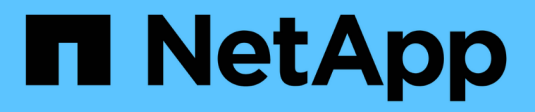

## **Configurare VMware vSphere HCI**

NetApp December 22, 2023

This PDF was generated from https://docs.netapp.com/itit/hci19/docs/concept\_nde\_config\_vsphere\_overview.html on December 22, 2023. Always check docs.netapp.com for the latest.

# **Sommario**

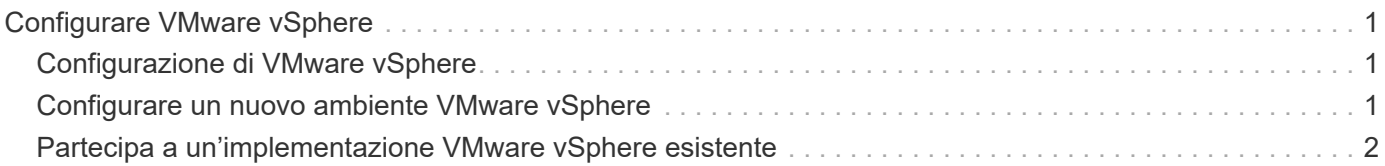

# <span id="page-2-0"></span>**Configurare VMware vSphere**

# <span id="page-2-1"></span>**Configurazione di VMware vSphere**

NetApp HCI utilizza i componenti vCenter Server ed ESXi di VMware vSphere. VCenter Server viene utilizzato per gestire e monitorare l'hypervisor VMware ESXi installato su ciascun nodo di calcolo. È possibile installare e configurare una nuova implementazione vSphere, che installa anche il plug-in NetApp Element per vCenter Server, oppure unirvi ed estendere un'implementazione vSphere esistente.

Quando si utilizza NetApp Deployment Engine per installare una nuova implementazione vSphere, tenere presenti i seguenti avvertimenti:

- NetApp Deployment Engine installa la nuova appliance vCenter Server con l'opzione di implementazione di piccole dimensioni.
- La licenza vCenter Server è una licenza di valutazione temporanea. Per continuare a utilizzare il prodotto dopo il periodo di valutazione, è necessario ottenere una nuova chiave di licenza da VMware e aggiungerla all'inventario delle licenze di vCenter Server.

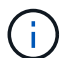

Se la configurazione dell'inventario vSphere utilizza una cartella per memorizzare il cluster NetApp HCI all'interno del data center vCenter, alcune operazioni, come l'espansione delle risorse di calcolo NetApp HCI, non avranno esito positivo. Assicurarsi che il cluster NetApp HCI si trovi direttamente sotto il data center nell'albero di inventario del client Web vSphere e non sia memorizzato in una cartella. Per ulteriori informazioni, consulta l'articolo della Knowledge base di NetApp.

Se si installa un nuovo vCenter Server, è possibile installare uno switch vSphere standard o uno switch vSphere Distributed (VDS) durante la configurazione di rete. Un VDS consente una gestione semplificata e centralizzata della configurazione di rete delle macchine virtuali dopo l'implementazione di NetApp HCI. La funzionalità dei servizi dati cloud su NetApp HCI richiede un VDS; gli switch standard vSphere non sono supportati per i servizi dati cloud.

### **Trova ulteriori informazioni**

• ["Versioni del firmware e dei driver ESXi supportate per NetApp HCI e versioni del firmware per i nodi di](https://docs.netapp.com/it-it/hci19/docs/firmware_driver_versions.html) [storage NetApp HCI"](https://docs.netapp.com/it-it/hci19/docs/firmware_driver_versions.html)

## <span id="page-2-2"></span>**Configurare un nuovo ambiente VMware vSphere**

È possibile implementare un nuovo ambiente vSphere come parte del processo di installazione di NetApp HCI fornendo alcune informazioni di rete che vSphere dovrebbe utilizzare. Se si configura vSphere utilizzando un indirizzo IP, l'indirizzo non può essere modificato dopo l'installazione.

### **Di cosa hai bisogno**

Sono state ottenute le informazioni di rete per l'ambiente vSphere pianificato.

**Fasi**

- 1. Fare clic su **Configura una nuova implementazione vSphere**.
- 2. Selezionare la versione di vSphere che il sistema deve installare durante l'implementazione.
- 3. Configurare il nuovo ambiente vSphere utilizzando una delle seguenti opzioni:

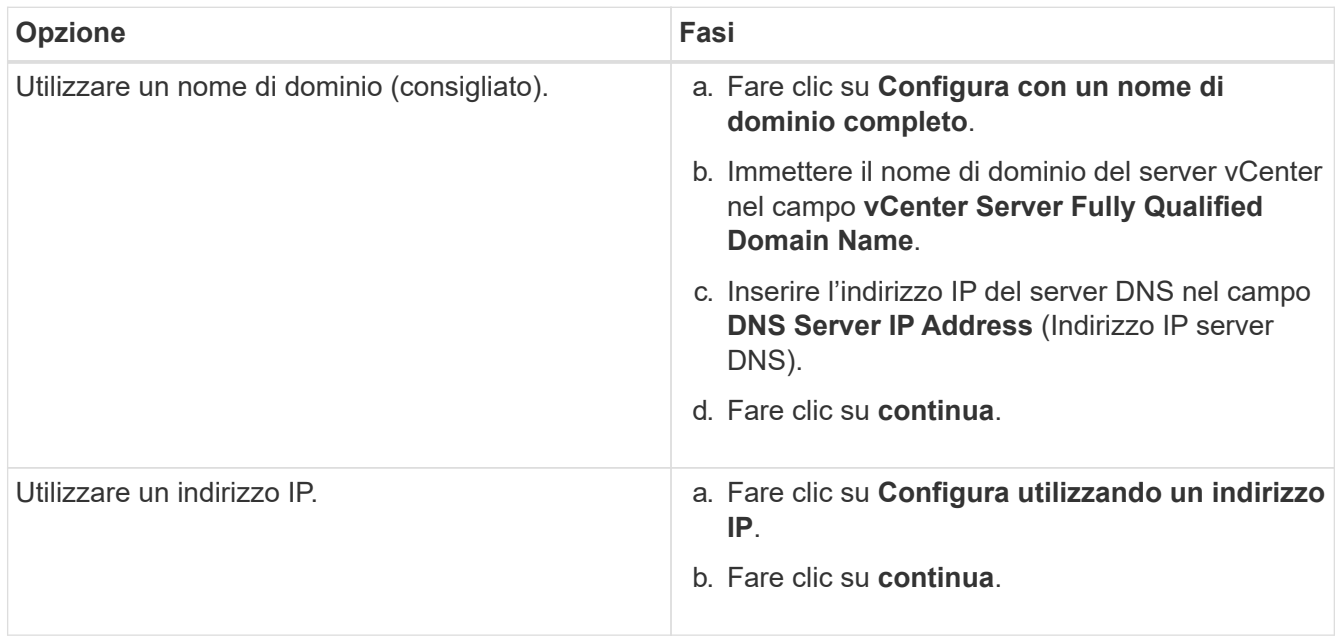

### **Trova ulteriori informazioni**

• ["Versioni del firmware e dei driver ESXi supportate per NetApp HCI e versioni del firmware per i nodi di](https://docs.netapp.com/it-it/hci19/docs/firmware_driver_versions.html) [storage NetApp HCI"](https://docs.netapp.com/it-it/hci19/docs/firmware_driver_versions.html)

# <span id="page-3-0"></span>**Partecipa a un'implementazione VMware vSphere esistente**

È possibile configurare NetApp HCI per sfruttare un'implementazione vSphere esistente fornendo le informazioni e le credenziali di rete di vCenter Server.

### **Di cosa hai bisogno**

- Se si sta partecipando a un'implementazione vSphere 6.7 esistente, assicurarsi che vCenter Server esegua la versione 6.7 Update 1.
- Se si sta partecipando a un'implementazione vSphere 6.5 esistente, assicurarsi che vCenter Server esegua la versione 6.5 Update 2 o successiva.
- Ottenere i dettagli di rete e le credenziali di amministratore per l'implementazione vSphere esistente.
- Se il plug-in NetApp Element per vCenter Server è registrato nell'istanza esistente di vCenter, è necessario ["annulla registrazione"](https://docs.netapp.com/us-en/vcp/task_vcp_unregister.html) prima di continuare. Il plug-in viene registrato nuovamente al termine dell'implementazione di NetApp HCI.

#### **A proposito di questa attività**

Se si uniscono più sistemi vCenter Server connessi tramite la modalità collegata a vCenter, NetApp HCI riconosce solo uno dei sistemi vCenter Server.

- A partire da Element Plug-in per vCenter Server 5.0, da utilizzare ["Modalità collegata](https://docs.netapp.com/us-en/vcp/vcp_concept_linkedmode.html) [vCenter",](https://docs.netapp.com/us-en/vcp/vcp_concept_linkedmode.html) È possibile registrare il plug-in Element da un nodo di gestione separato per ogni server vCenter che gestisce i cluster di storage NetApp SolidFire (consigliato).
- Utilizzo di Element Plug-in per vCenter Server 4.10 e versioni precedenti per gestire le risorse cluster di altri vCenter Server utilizzando ["Modalità collegata vCenter"](https://docs.netapp.com/us-en/vcp/vcp_concept_linkedmode.html) è limitato solo ai cluster di storage locali.

#### **Fasi**

G)

- 1. Fare clic su **partecipa ed estendi un'implementazione vSphere esistente**.
- 2. Inserire il nome di dominio o l'indirizzo IP nel campo **vCenter Server Domain Name or IP address** (Nome di dominio o indirizzo IP del server vCenter). Se si immette un nome di dominio, è necessario inserire anche l'indirizzo IP di un server DNS attivo nel campo **DNS Server IP Address** (Indirizzo IP server DNS) visualizzato.
- 3. Immettere le credenziali di un amministratore vSphere nei campi **Nome utente e Password**.
- 4. Fare clic su **continua**.

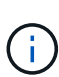

Se il plug-in NetApp Element per il server vCenter è stato registrato durante questa fase, viene visualizzato un messaggio di errore che richiede di eseguire questa operazione ["annulla](https://docs.netapp.com/us-en/vcp/task_vcp_unregister.html) [registrazione"](https://docs.netapp.com/us-en/vcp/task_vcp_unregister.html) il plug-in. Eseguire questa operazione prima di continuare l'implementazione di NetApp HCI. Il plug-in viene registrato nuovamente al termine dell'implementazione.

### **Trova ulteriori informazioni**

• ["Versioni del firmware e dei driver ESXi supportate per NetApp HCI e versioni del firmware per i nodi di](https://docs.netapp.com/it-it/hci19/docs/firmware_driver_versions.html) [storage NetApp HCI"](https://docs.netapp.com/it-it/hci19/docs/firmware_driver_versions.html)

#### **Informazioni sul copyright**

Copyright © 2023 NetApp, Inc. Tutti i diritti riservati. Stampato negli Stati Uniti d'America. Nessuna porzione di questo documento soggetta a copyright può essere riprodotta in qualsiasi formato o mezzo (grafico, elettronico o meccanico, inclusi fotocopie, registrazione, nastri o storage in un sistema elettronico) senza previo consenso scritto da parte del detentore del copyright.

Il software derivato dal materiale sottoposto a copyright di NetApp è soggetto alla seguente licenza e dichiarazione di non responsabilità:

IL PRESENTE SOFTWARE VIENE FORNITO DA NETAPP "COSÌ COM'È" E SENZA QUALSIVOGLIA TIPO DI GARANZIA IMPLICITA O ESPRESSA FRA CUI, A TITOLO ESEMPLIFICATIVO E NON ESAUSTIVO, GARANZIE IMPLICITE DI COMMERCIABILITÀ E IDONEITÀ PER UNO SCOPO SPECIFICO, CHE VENGONO DECLINATE DAL PRESENTE DOCUMENTO. NETAPP NON VERRÀ CONSIDERATA RESPONSABILE IN ALCUN CASO PER QUALSIVOGLIA DANNO DIRETTO, INDIRETTO, ACCIDENTALE, SPECIALE, ESEMPLARE E CONSEQUENZIALE (COMPRESI, A TITOLO ESEMPLIFICATIVO E NON ESAUSTIVO, PROCUREMENT O SOSTITUZIONE DI MERCI O SERVIZI, IMPOSSIBILITÀ DI UTILIZZO O PERDITA DI DATI O PROFITTI OPPURE INTERRUZIONE DELL'ATTIVITÀ AZIENDALE) CAUSATO IN QUALSIVOGLIA MODO O IN RELAZIONE A QUALUNQUE TEORIA DI RESPONSABILITÀ, SIA ESSA CONTRATTUALE, RIGOROSA O DOVUTA A INSOLVENZA (COMPRESA LA NEGLIGENZA O ALTRO) INSORTA IN QUALSIASI MODO ATTRAVERSO L'UTILIZZO DEL PRESENTE SOFTWARE ANCHE IN PRESENZA DI UN PREAVVISO CIRCA L'EVENTUALITÀ DI QUESTO TIPO DI DANNI.

NetApp si riserva il diritto di modificare in qualsiasi momento qualunque prodotto descritto nel presente documento senza fornire alcun preavviso. NetApp non si assume alcuna responsabilità circa l'utilizzo dei prodotti o materiali descritti nel presente documento, con l'eccezione di quanto concordato espressamente e per iscritto da NetApp. L'utilizzo o l'acquisto del presente prodotto non comporta il rilascio di una licenza nell'ambito di un qualche diritto di brevetto, marchio commerciale o altro diritto di proprietà intellettuale di NetApp.

Il prodotto descritto in questa guida può essere protetto da uno o più brevetti degli Stati Uniti, esteri o in attesa di approvazione.

LEGENDA PER I DIRITTI SOTTOPOSTI A LIMITAZIONE: l'utilizzo, la duplicazione o la divulgazione da parte degli enti governativi sono soggetti alle limitazioni indicate nel sottoparagrafo (b)(3) della clausola Rights in Technical Data and Computer Software del DFARS 252.227-7013 (FEB 2014) e FAR 52.227-19 (DIC 2007).

I dati contenuti nel presente documento riguardano un articolo commerciale (secondo la definizione data in FAR 2.101) e sono di proprietà di NetApp, Inc. Tutti i dati tecnici e il software NetApp forniti secondo i termini del presente Contratto sono articoli aventi natura commerciale, sviluppati con finanziamenti esclusivamente privati. Il governo statunitense ha una licenza irrevocabile limitata, non esclusiva, non trasferibile, non cedibile, mondiale, per l'utilizzo dei Dati esclusivamente in connessione con e a supporto di un contratto governativo statunitense in base al quale i Dati sono distribuiti. Con la sola esclusione di quanto indicato nel presente documento, i Dati non possono essere utilizzati, divulgati, riprodotti, modificati, visualizzati o mostrati senza la previa approvazione scritta di NetApp, Inc. I diritti di licenza del governo degli Stati Uniti per il Dipartimento della Difesa sono limitati ai diritti identificati nella clausola DFARS 252.227-7015(b) (FEB 2014).

#### **Informazioni sul marchio commerciale**

NETAPP, il logo NETAPP e i marchi elencati alla pagina<http://www.netapp.com/TM> sono marchi di NetApp, Inc. Gli altri nomi di aziende e prodotti potrebbero essere marchi dei rispettivi proprietari.